# **Public Support - Support Request #11524**

## **Access ddl output data from <BUS> Config Decoder Filter in Signal View**

2020-06-19 08:00 - hidden

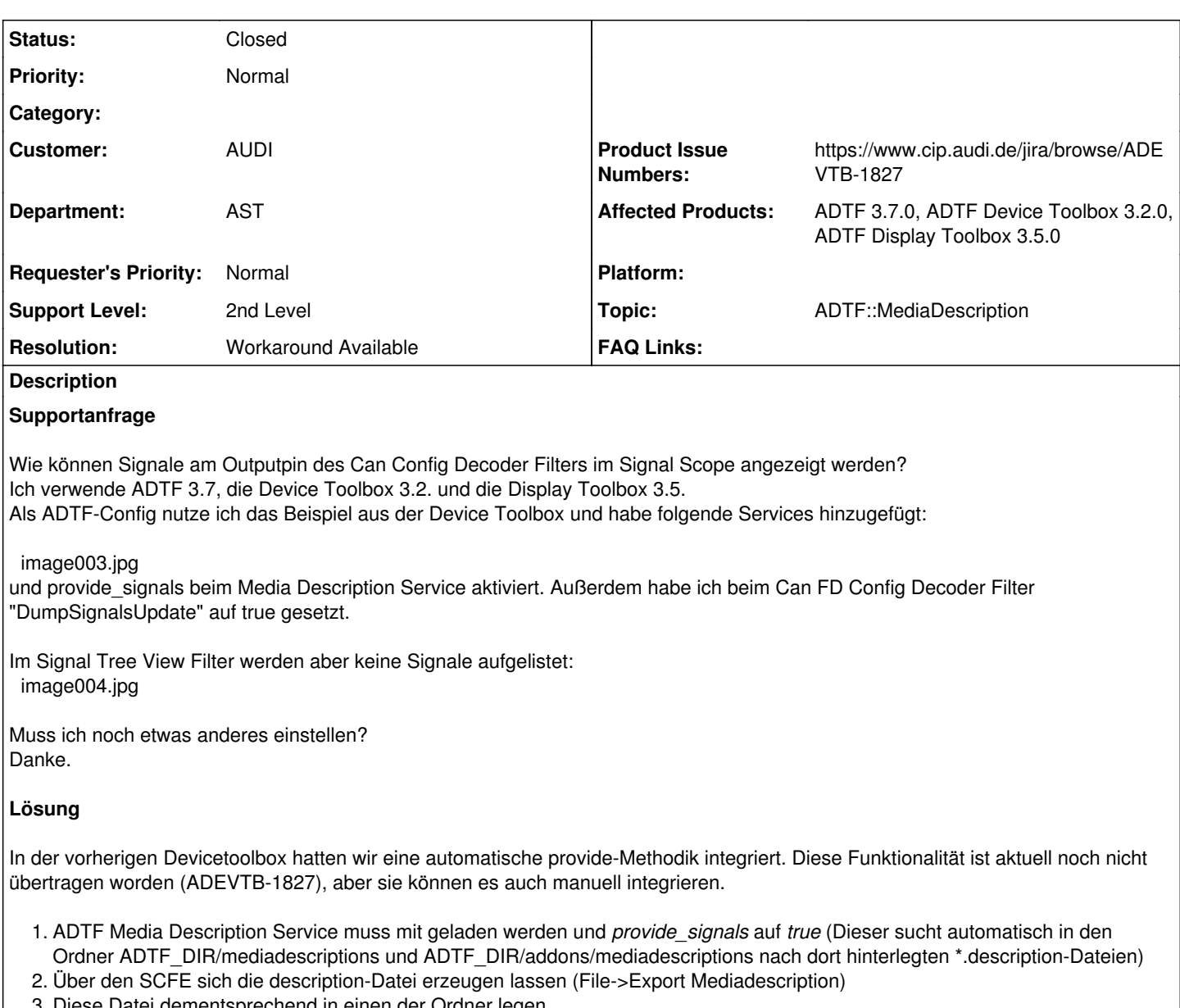

- 3. Diese Datei dementsprechend in einen der Ordner legen
- 4. Jetzt sollten auch die DDL-Signale im Tree-View auch angezeigt werden

### **History**

## **#1 - 2020-06-19 09:14 - hidden**

*- Project changed from Public Support to 11*

- *Status changed from New to In Progress*
- *Topic set to DeviceTB::CANFD*
- *Customer set to AUDI*
- *Department set to AST*
- *Affected Products ADTF 3.7.0, ADTF Device Toolbox 3.2.0, ADTF Display Toolbox 3.5.0 added*

## **#2 - 2020-06-19 10:02 - hidden**

*- Description updated*

**#4 - 2020-06-23 16:30 - hidden**

*- Status changed from In Progress to Customer Feedback Required*

# **CAN-Signale**

# **1. Hinzufügen des CAN-Signal Providers**

## **2. Signal-Tree-View-Service**

Dann sollten die Signale im Tree View dargestellt werden und auch im in den UI-Service gezogen werden können

### **#5 - 2020-06-23 17:15 - hidden**

*- File image001.jpg added*

*- File image002.jpg added*

Sehr geehrter Support,

es gut um die Darstellung der decodierten Signale. Bei mir werden keine Signale im Signal Tree View angezeigt: [cid:[image001.jpg@01D6497F.DB389100](mailto:image001.jpg@01D6497F.DB389100)]

Ich habe sowohl den Signal Tree Service als auch den Media Description Service im Runlevel System hinzugefügt:

[cid:[image002.jpg@01D6497F.DB389100](mailto:image002.jpg@01D6497F.DB389100)]

Als ADTF-Config habe ich das Beispiel aus der Device Toolbox genutzt.

Viele Grüße

Dirk

### **#6 - 2020-06-23 17:37 - hidden**

Ich würde aber zumindest erwarten, dass die CAN Signale angezeigt werden. Für die Darstellung der decodierten Signale werden ich Nachsprache mit meinem Kollegen halten

#### **#7 - 2020-06-23 18:15 - hidden**

Im CAN-FD Trace View sehe ich auch CAN-Signale nur nicht im Signal Tree View für die dekodierten Signale.

Viele Grüße

#### **#8 - 2020-06-25 09:45 - hidden**

Hallo Herr Koltermann,

in der vorherigen Devicetoolbox hatten wir eine automatische provide-Methodik integriert. Diese Funktionalität ist aktuell noch nicht übertragen worden, aber sie können es auch manuell integrieren.

- 1. ADTF Media Description Service muss mit geladen werden und *provide\_signals* auf *true* (Dieser sucht automatisch in den Ordner ADTF\_DIR/mediadescriptions und ADTF\_DIR/addons/mediadescriptions nach dort hinterlegten \*.description-Dateien)
- 2. Über den SCFE sich die description-Datei erzeugen lassen (File->Export Mediadescription)
- 3. Diese Datei dementsprechend in einen der Ordner legen
- 4. Jetzt sollten auch die DDL-Signale im Tree-View auch angezeigt werden

#### **#9 - 2020-06-25 11:00 - hidden**

Alles klar. Danke. Damit funktioniert es. Ich hatte nicht daran gedacht, dass der DDL-File fehlen könnte^^ Das Ticket kann geschlossen werden.

Viele Grüße

Dirk

### **#10 - 2020-06-25 11:23 - hidden**

*- Project changed from 11 to Public Support*

*- Subject changed from Anzeige von Ausgangssignalen des Can Confic Codec im Signal Scope View to Access ddl output data from <BUS> Config Decoder Filter in Signal View*

*- Description updated*

*<sup>-</sup> Status changed from Customer Feedback Required to To Be Closed*

## *- Private changed from Yes to No*

- *Topic changed from DeviceTB::CANFD to ADTF::MediaDescription*
- *Resolution set to Workaround Available*
- *Product Issue Numbers set to https://www.cip.audi.de/jira/browse/ADEVTB-1827*

## **#11 - 2020-07-07 12:50 - hidden**

*- Status changed from To Be Closed to Closed*

## **Files**

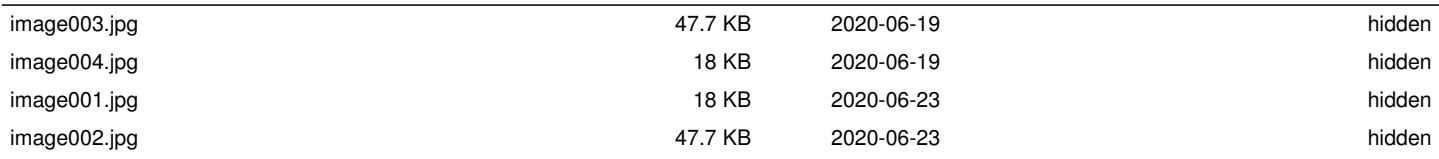